[其它功能](https://zhiliao.h3c.com/questions/catesDis/1564) **[常永强](https://zhiliao.h3c.com/User/other/0)** 2006-11-03 发表

如何在EX1000上重建RAID阵列

- 一 组网需求:
- 无
- 二 组网图:
- 无 三 配置步骤:
- 1 打开RAIDConsole

在Neocean NeoStor控制台上,右键单击服务器的名称,在弹出的快捷菜单中选择[RA ID管理], 弹出RAIDConsole界面。

2 定位要更换的RAID阵列磁盘

在RAIDConsole中,选中要进行重建的RAID阵列,展开阵列前的<+>,可看到该RAID 阵列由哪几块磁盘组成,及每块盘的位置号。

在Physical View中,右键单击准备更换的磁盘,选择Identify Disk using LEDs单选框 ,单击<OK>,如下图所示,这时EX1000服务器指示灯闪烁的磁盘就是定位磁盘。

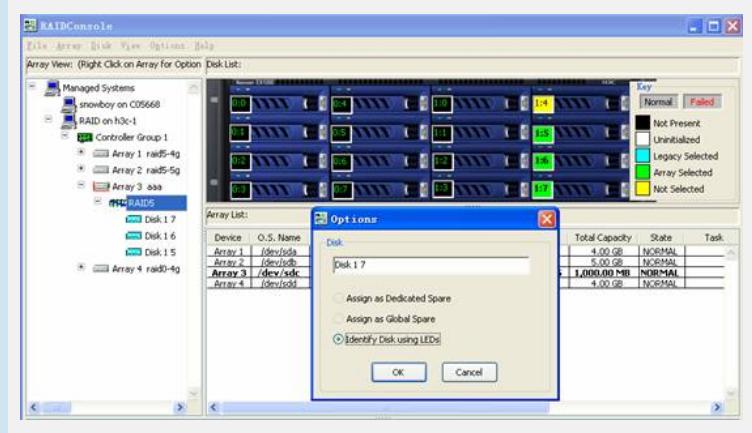

## 3 更换磁盘

将定位的磁盘从EX1000上取出,在RAIDConsole中单击[Disk/Rescan]菜单项,发现 在RAID组里的该磁盘状态是Missing,将新的磁盘放入EX1000服务器中,再次刷新。 4 初始化磁盘

在RAIDConsole中选择[Disk/Initialize]菜单项,系统弹出Initialize Disks界面,如下图 所示,选中新放入的磁盘,单击<Initialize Selected> 初始化该磁盘。

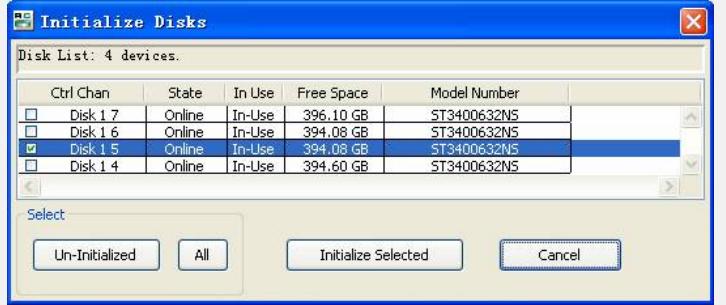

5 将磁盘指定为Global Spare完成重建

在Physical View中,右键单击更换的磁盘,选择Assign as Global Spare,将该盘设为 全局备份盘,单击<OK>。该RAID组开使自动重建。

- 四 配置关键点:
- 略